## Kişisel Veri Yönetimi Destek Dokümanı

Kişisel Verilerin Korunması Kanunu ile kişisel verilerin sınırsız bir biçimde ve gelişigüzel toplanması, yetkisiz kişilerin erişimine açılması, ifşası veya amaç dışında kötüye kullanımı sonucu kişilik haklarının ihlal edilmesinin önüne geçilmesi amaçlanır. Kişisel veri ise kimliği belirli veya belirlenebilir gerçek kişiye ait her türlü bilgiyi ifade eder.

Bu kapsamda 2.62.00.00 versiyonu ile beraber Logo ürünlerine kişisel veri izinlerinin tanımlamalarının yapılabileceği, veri kaydı düzenleme, veriyi anonimleştirme ve yapılan işlemlerin raporlanabileceği "Kişisel Veri Yönetimi" modülü eklenmiştir.

Kişisel veri yönetim modülü, sadece "Sistem Yöneticisi" özelliğindeki gruplara dahil olan kullanıcılarda görüntülenebilir ve işlem yapılabilir.

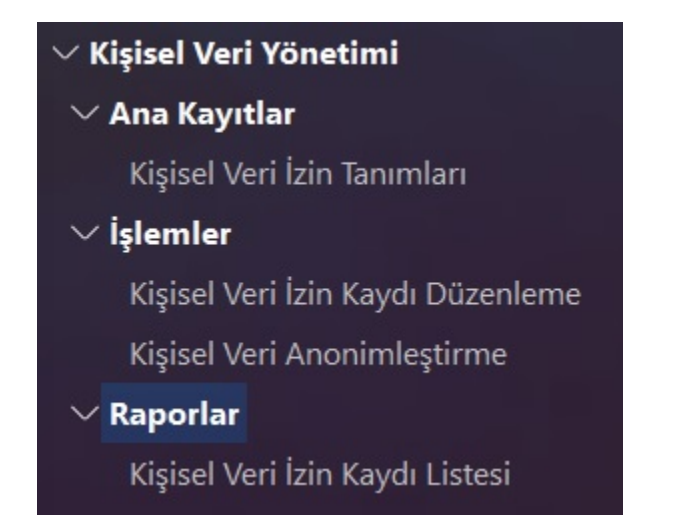

Ana Kayıtlar başlığı altında yer alan "Kişisel Veri İzin Tanımları" ile cari hesap kartında iletişim, ticari bilgiler ve banka hesap bilgilerinde yer alan tüm veri alanları kişisel veri alanları başlığı altında listelenir. Veri Kullanım İzni alanındaki kutucuklar öndeğer olarak seçili gelir. İşaretli alanlar için izin alma veya izin almama işlemleri, cari hesap kartı içerisinden veya "Kişisel Veri Kaydı Düzenleme" ile " Kişisel Veri Anonimleştirme" menüleri ile yapılır.

## **L** Kişisel Veri İzin Tanımları

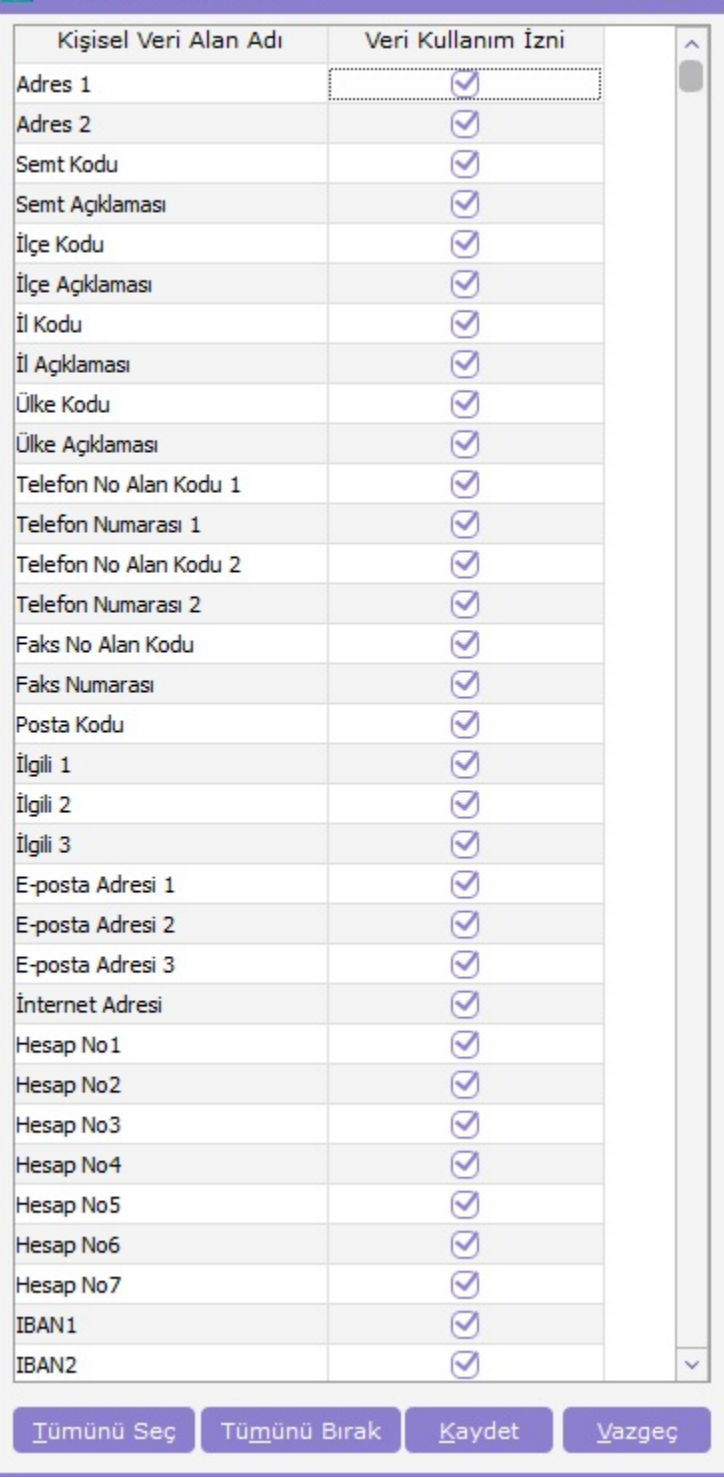

Kişisel veri izin tanımlamasında izin alınabilecek veya alınamayacak verilerin tanımlamasının yapılmasından sonra cari hesap kartına ekle veya değiştir seçeneği ile girildiğinde şahıs şirketi olan cari hesap kartlarında "KVKK" sekmesi görüntülenir.

П

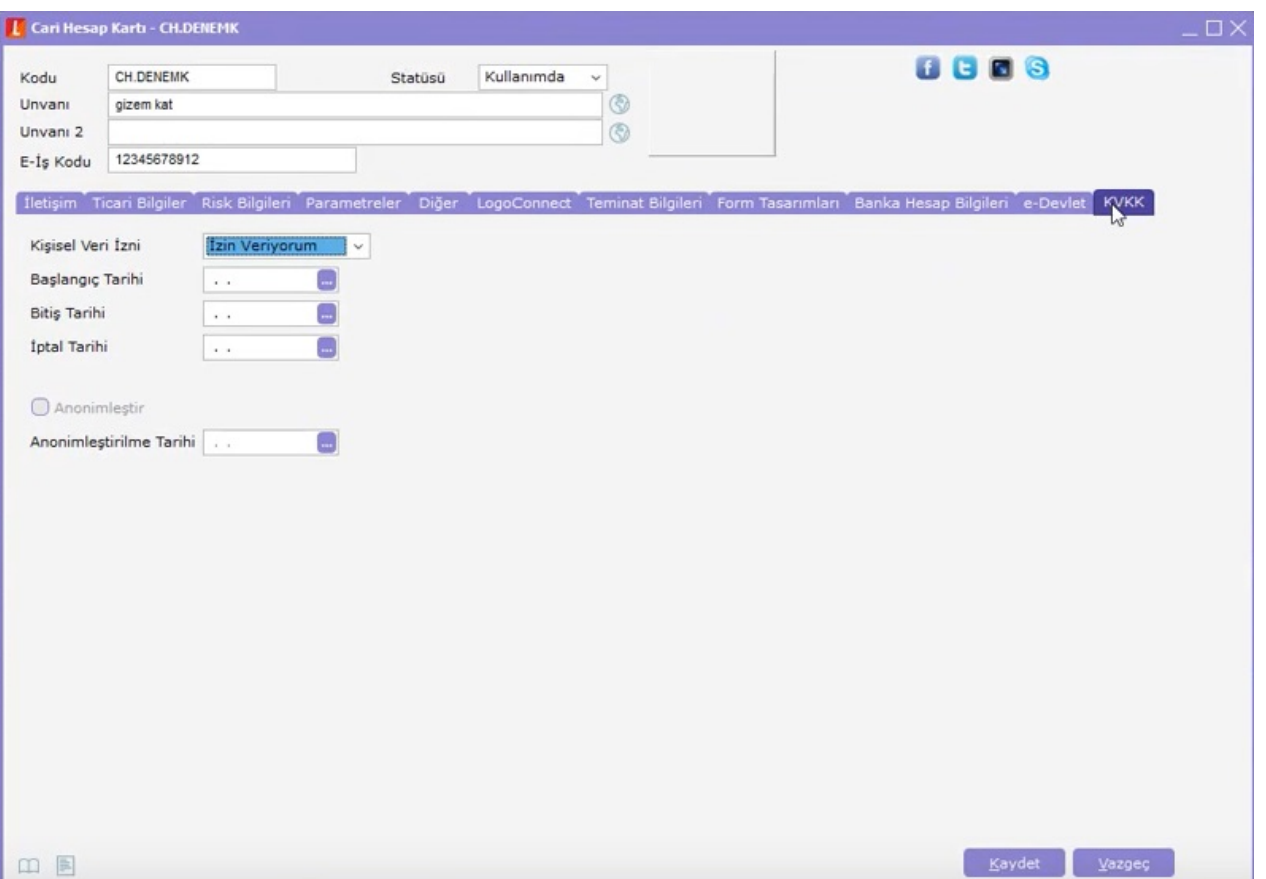

Bu sekmede Kişisel Veri İzni alanında "İzin Veriyorum" seçildiyse eğer bu ilgili firma tarafından kişisel veri olarak kabul edilen alanlar için iznin alınmış olduğu anlamına gelir.

Bu alanda "izin Vermiyorum" olarak seçildiğinde ise belirlenen kişisel verilerin kullanımı ve işlenmesi için izin alınmamış demektir.

Bu ekrandaki "Anonimleştir" seçeneği zorunlu kılınmamakta olup verilerin tutulma süresi sona erdikten sonra verilerin anonimleştirilmesi gerekir. Anonimleştirme; Kişisel verilerin, başka verilerle eşleştirilerek dahi hiç bir surette kimliği belirli veya belirlenebilir bir gerçek kişiye ilişkilendirilmeyecek hale getirilmesidir.

Anonimleştirme işleminde verilerin nasıl düzenleneceğinin tanımlanması için Ticari Sistem Yönetimi altında yer alan Genel Parametrelerdeki "Belirlenen Kişisel Veri Alanlarının Anonimleştirme Sonrası İçeriği" parametresi kullanılır.

Anonimleştirilecek olan alanlar için parametrede Değeri Bölümünde öndeğer olarak "\*\*\*" seçeneği gelir. Parametreye bağlı olarak burada belirtilen değere göre cari hesap kartındaki ilgili alanlar güncellenir. (Parametre değeri olarak maksimum 8 karakter veri tanımlanabilir.)

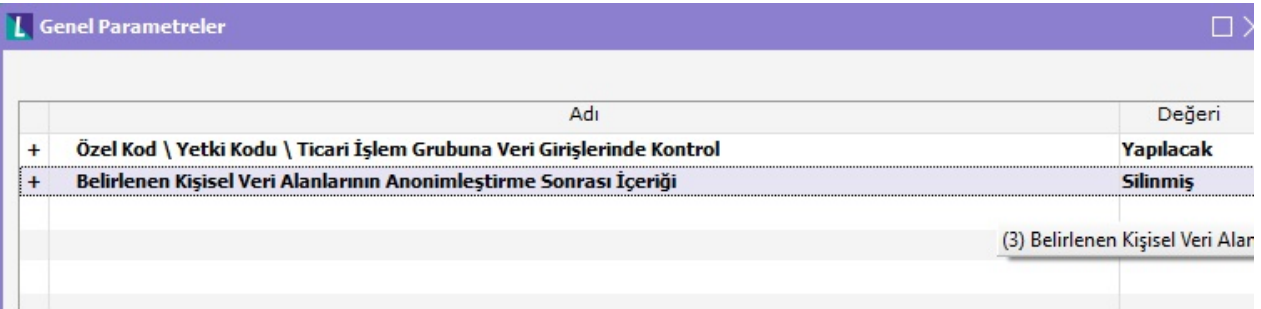

Parametre tanımlandıktan sonra anonimleştirme yapılacak ise bunun için cari hesap kartlarındaki Kişisel Veri İzni alanı "İzin Vermiyorum" olarak seçilmiş olmalıdır. Bu seçim cari hesap kartı KVKK sekmesinden başlangıç tarihi verilerek yapılır. Sonrasında "Anonimleştir" kutucuğu işaretlenir. İşaretlendiği zaman ekrana aşağıdaki resimdeki gibi bir uyarı mesajı gelir:

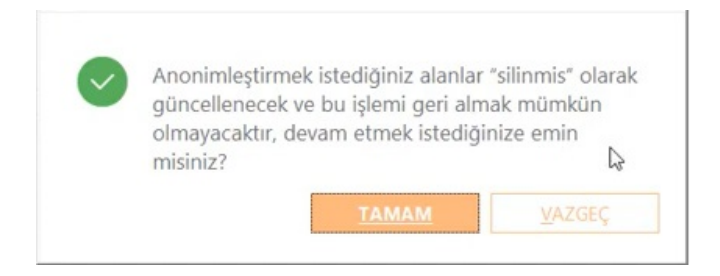

Gelen mesaj için Tamam butonuna tıklandığında cari hesap kartındaki "Anonimleştirme Tarihi" alanı işlemin yapıldığı tarih bilgisi ile dolar. Sonrasında kaydet butonu ile cari hesap kartından çıkıldığında cari hesap statüsü " Kullanım Dışı" olarak güncellenerek, önceden belirlenen kişisel veri alanları ise geri dönülemez bir biçimde parametrelerden tanımlanan içerik ile güncellenir.

Kişisel veri izin kaydı düzenlemesi işlemi cari hesap kartı içerisinden yapılabileceği gibi **İşlemler** menüsü altındaki "Kişisel Veri İzin Kaydı Düzenleme" seçeneği ile de yapılır.

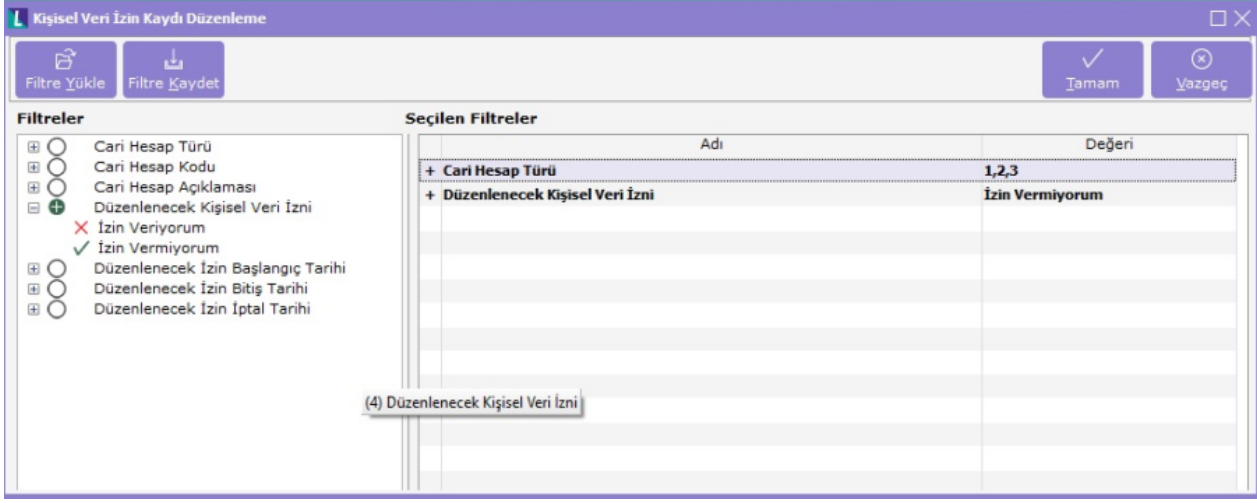

Ayrıca anonimleştirme işlemi de Kişisel Veri Anonimleştirme seçeneği ile toplu bir şekilde yapılabilir.

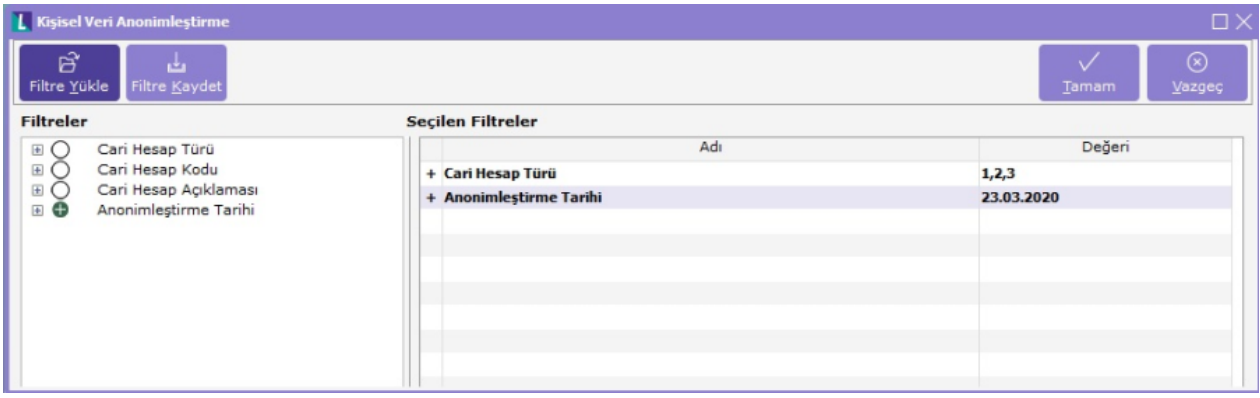

Yapılan tüm bu işlemler sonrasında cari hesap liste ekranında bulunan "Veri Kullanma İzni", "Anonimleştirildi Bilgisi" ve "Anonimleştirme Tarihi" kolonları ile bu bilgilerin liste ekranı üzerinden de listelenmesi sağlanır.

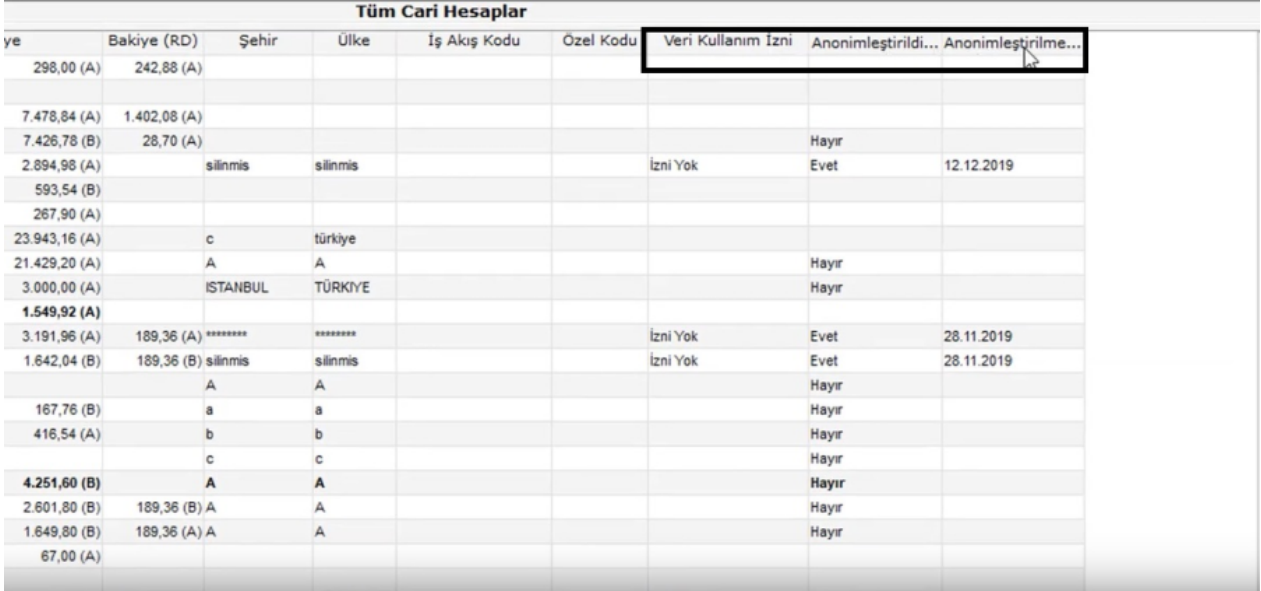